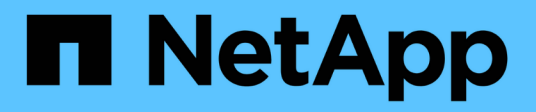

# **NetApp File-Object Duality**と**AWS SageMaker**を使用したクラウドデータ管理 NetApp Solutions

NetApp April 10, 2024

This PDF was generated from https://docs.netapp.com/ja-jp/netapp-solutions/data-analytics/cdm-fodsolution-overview.html on April 10, 2024. Always check docs.netapp.com for the latest.

# 目次

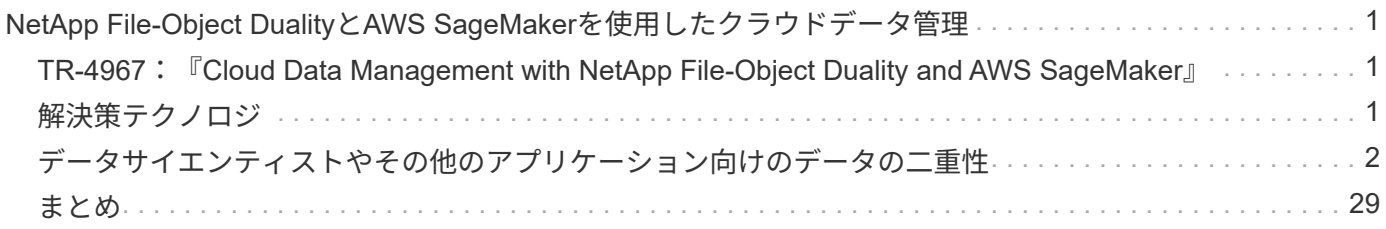

# <span id="page-2-0"></span>**NetApp File-Object Duality**と**AWS SageMaker**を使 用したクラウドデータ管理

# <span id="page-2-1"></span>**TR-4967**:『**Cloud Data Management with NetApp File-Object Duality and AWS SageMaker**』

ネットアップ Karthikeyan Nagalingam

データサイエンティストやエンジニアは、NFS形式で保存されたデータにアクセスする 必要があることがよくありますが、AWSはS3バケットへのアクセスのみをサポートして いるため、AWS SageMakerのS3プロトコルからこのデータに直接アクセスすることは 困難です。ただし、NetApp ONTAP は、NFSとS3へのデュアルプロトコルアクセスを可 能にすることで解決策 を提供します。この解決策 を使用すると、データサイエンティス トやエンジニアは、NetApp Cloud Volumes ONTAP のS3バケットを介して、AWS SageMakerノートブックのNFSデータにアクセスできます。このアプローチでは、追加 のソフトウェアを必要とせずに、NFSとS3の両方から同じデータに簡単にアクセスして 共有できます。

# <span id="page-2-2"></span>解決策テクノロジ

この解決策 では、次のテクノロジを使用します。

- \* AWS SageMaker Notebook。\*は、高品質のMLモデルを効率的に作成、トレーニング、導入するための 機械学習機能を開発者やデータサイエンティストに提供します。
- \* NetApp BlueXP \*。オンプレミスとAWS、Azure、Google Cloudのストレージの検出、導入、運用が可能 です。データ損失、サイバー脅威、計画外停止からデータを保護し、データストレージとインフラを最適 化します。
- \* NetApp Cloud Volumes ONTAP 。\* AWS、Azure、Google CloudでNFS、SMB / CIFS、iSCSI、S3プロ トコルを使用したエンタープライズクラスのストレージボリュームを提供し、クラウド内のデータに柔軟 にアクセスして管理できるようにします。

ネットアップのCloud Volumes ONTAP は、MLデータを格納するためにBlueXPから開発されました。

次の図に、解決策の技術コンポーネントを示します。

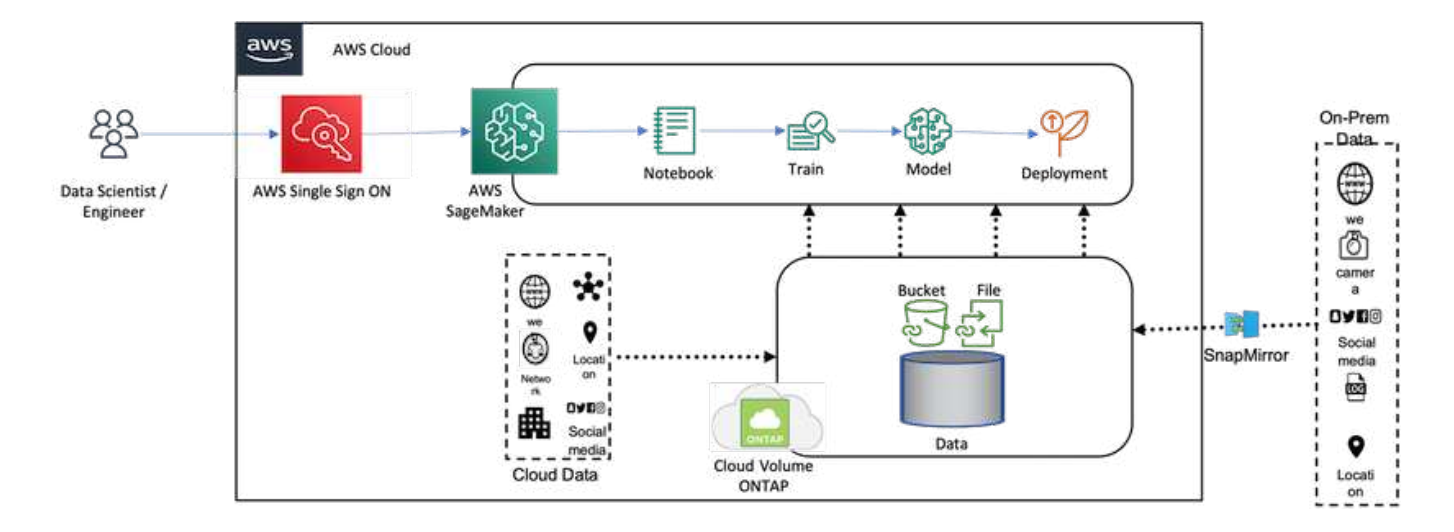

### ユースケースの概要

NFSとS3のデュアルプロトコルアクセスのユースケースとしては、機械学習とデータサイエンスの分野が考 えられます。たとえば、データサイエンティストのチームがAWS SageMakerを使用した機械学習プロジェク トに取り組んでいるとします。このプロジェクトでは、NFS形式で保存されたデータにアクセスする必要があ ります。ただし、他のチームメンバーとコラボレーションしたり、S3を使用する他のアプリケーションと統 合したりするために、データにS3バケット経由でアクセスして共有しなければならない場合もあります。

NetApp Cloud Volumes ONTAP を利用することで、チームはデータを単一の場所に保存し、NFSプロトコル とS3プロトコルの両方でデータにアクセスできるようになります。データサイエンティストはAWS SageMakerからNFS形式のデータに直接アクセスできますが、他のチームメンバーやアプリケーションはS3 バケットを介して同じデータにアクセスできます。

このアプローチにより、ソフトウェアを追加したり、異なるストレージソリューション間でデータを移行した りすることなく、簡単かつ効率的にデータにアクセスして共有できます。また、ワークフローとチームメンバ ー間のコラボレーションがより合理化され、機械学習モデルの開発がより迅速かつ効果的になります。

# <span id="page-3-0"></span>データサイエンティストやその他のアプリケーション向けのデ ータの二重性

データはNFSで利用でき、AWS SageMakerからS3からアクセスできます。

テクノロジ要件

データ二重性のユースケースには、NetApp BlueXP、NetApp Cloud Volumes ONTAP 、AWS SageMakerノー トブックが必要です。

ソフトウェア要件

次の表に、ユースケースの実装に必要なソフトウェアコンポーネントを示します。

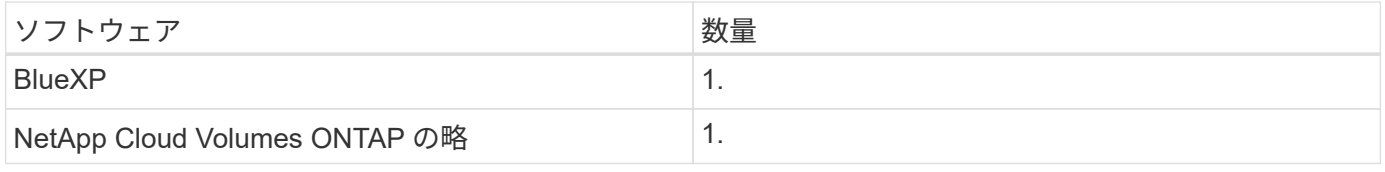

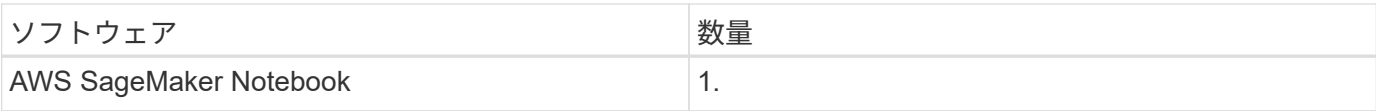

### 導入手順

data-duality解決策 を導入するには、次のタスクを実行します。

- BlueXPコネクタ
- NetApp Cloud Volumes ONTAP の略
- 機械学習のためのデータ
- AWS SageMaker
- Jupyter Notebooksによる検証済みの機械学習

#### **BlueXP**コネクタ

この検証ではAWSを使用しました。AzureやGoogle Cloudにも対応しています。AWSでBlueXPコネクタを作 成するには、次の手順を実行します。

- 1. BlueXPでは、mcarl-marketplace-subscriptionに基づくクレデンシャルを使用しました。
- 2. 環境に適したリージョンを選択します(例:us-east-1 [N.[Virginia])をクリックし、認証方法を選択しま す(例:[Assume Role]や[AWS Keys])。この検証では、AWSキーを使用します。
- 3. コネクタの名前を指定し、ロールを作成します。
- 4. パブリックIPが必要かどうかに応じて、VPC、サブネット、キーペアなどのネットワークの詳細を指定し ます。
- 5. セキュリティグループの詳細(任意の場所やIP範囲の情報など、ソースタイプからのHTTP、HTTPS 、SSHアクセスなど)を指定します。
- 6. BlueXPコネクタを確認して作成します。
- 7. AWSコンソールでBlueXP EC2インスタンスの状態がrunningであることを確認し、\*[ネットワーク]\*タブ でIPアドレスを確認します。
- 8. BlueXPポータルからコネクタのユーザインターフェイスにログインするか、ブラウザからIPアドレスを使 用してアクセスできます。

#### **NetApp Cloud Volumes ONTAP** の略

BlueXPでCloud Volumes ONTAP インスタンスを作成するには、次の手順を実行します。

- 1. 新しい作業環境を作成し、クラウドプロバイダを選択して、Cloud Volumes ONTAP インスタンスのタイ プ(single-CVO、HA、Amazon FSxN for ONTAP など)を選択します。
- 2. Cloud Volumes ONTAP クラスタ名やクレデンシャルなどの詳細を入力します。この検証では、とい うCloud Volumes ONTAP インスタンスを作成しました svm\_sagemaker\_cvo\_sn1。
- 3. Cloud Volumes ONTAP に必要なサービスを選択します。この検証では監視のみを選択したため、\* Data Sense & Compliance と Backup to Cloud Services \*を無効にしました。
- 4. [Location & Connectivity]\*セクションで、AWSリージョン、VPC、サブネット、セキュリティグルー プ、SSH認証方式を選択します。 パスワードまたはキーペアのいずれかです。
- 5. 充電方法を選択します。この検証には\* Professional \*を使用しました。
- 6. POCとSmall Workloads 、**Database and Application Data Production Workloads \***、**Cost Effective DR \***、**Highest Performance Production Workloads \***などの構成済みパッケージを選択できます。この 検証では、 POCと小規模ワークロード\*を選択しました。
- 7. 特定のサイズ、許可するプロトコル、およびエクスポートオプションを指定してボリュームを作成しま す。この検証では、というボリュームを作成しました vol1。
- 8. プロファイルのディスクタイプと階層化ポリシーを選択します。この検証では、\* Storage Efficiency \*と\* 汎用SSD–動的パフォーマンス\*を無効にしました。
- 9. 最後に、Cloud Volumes ONTAP インスタンスを確認して作成します。BlueXPでCloud Volumes ONTAP 作業環境が作成されるまで15~20分待ちます。
- 10. 二重プロトコルをイネーブルにするには、次のパラメータを設定します。デュアルプロトコル(NFS / S3 )はONTAP 9からサポートされています。12.1以降。
	- a. この検証では、というSVMを作成しました svm\_sagemaker\_cvo\_sn1 およびvolumeです vol1。
	- b. SVMのプロトコルでNFSとS3がサポートされていることを確認します。サポートされていない場合 は、サポートするようにSVMを変更します。

```
sagemaker cvo sn1::> vserver show -vserver svm sagemaker cvo sn1
                                        Vserver: svm_sagemaker_cvo_sn1
                                   Vserver Type: data
                                Vserver Subtype: default
                                   Vserver UUID: 911065dd-a8bc-11ed-bc24-
e1c0f00ad86b
                                    Root Volume:
svm_sagemaker_cvo_sn1_root
                                      Aggregate: aggr1
                                     NIS Domain: -
                    Root Volume Security Style: unix
                                    LDAP Client: -
                  Default Volume Language Code: C.UTF-8
                                Snapshot Policy: default
                                  Data Services: data-cifs, data-
flexcache,
                                                  data-iscsi, data-nfs,
                                                  data-nvme-tcp
                                        Comment:
                                   Quota Policy: default
                   List of Aggregates Assigned: aggr1
  Limit on Maximum Number of Volumes allowed: unlimited
                           Vserver Admin State: running
                     Vserver Operational State: running
     Vserver Operational State Stopped Reason: -
                             Allowed Protocols: nfs, cifs, fcp, iscsi,
ndmp, s3
                          Disallowed Protocols: nvme
               Is Vserver with Infinite Volume: false
                               QoS Policy Group: -
                           Caching Policy Name: -
                                    Config Lock: false
                                   IPspace Name: Default
                            Foreground Process: -
                       Logical Space Reporting: true
                     Logical Space Enforcement: false
Default Anti ransomware State of the Vserver's Volumes: disabled
              Enable Analytics on New Volumes: false
      Enable Activity Tracking on New Volumes: false
sagemaker cvo sn1::>
```
11. 必要に応じてCA証明書を作成してインストールします。

12. サービスデータポリシーを作成します。

```
sagemaker cvo sn1::*> network interface service-policy create -vserver
svm sagemaker cvo sn1 -policy sagemaker s3 nfs policy -services data-
core,data-s3-server,data-nfs,data-flexcache
sagemaker cvo sn1::*> network interface create -vserver
svm sagemaker cvo sn1 -lif svm sagemaker cvo sn1 s3 lif -service-policy
sagemaker s3 nfs policy -home-node sagemaker cvo sn1-01 -address
172.30.10.41 -netmask 255.255.255.192
Warning: The configured failover-group has no valid failover targets for
the LIF's failover-policy. To view the failover targets for a LIF, use
           the "network interface show -failover" command.
sagemaker cvo sn1::*>
sagemaker cvo sn1::*> network interface show
Logical Status Network Current Current Is
Vserver Interface Admin/Oper Address/Mask Node Port
Home
----------- ---------- ---------- ------------------ -------------
------- ----
sagemaker_cvo_sn1
            cluster-mgmt up/up 172.30.10.40/26 sagemaker cvo sn1-
01
e0a de la construcción de la construcción de la construcción de la construcción de la construcción de la const
true
              intercluster up/up 172.30.10.48/26 sagemaker_cvo_sn1-
01
e0a de la construcción de la construcción de la construcción de la construcción de la construcción de la const
true
             sagemaker_cvo_sn1-01_mgmt1
                          up/up 172.30.10.58/26 sagemaker cvo sn1-
01
e0a de la construcción de la construcción de la construcción de la construcción de la construcción de la const
true
svm_sagemaker_cvo_sn1
             svm sagemaker cvo sn1 data lif
                           up/up 172.30.10.23/26 sagemaker cvo sn1-
01
e0a de la construcción de la construcción de la construcción de la construcción de la construcción de la const
true
             svm sagemaker cvo sn1 mgmt lif
                          up/up 172.30.10.32/26 sagemaker cvo sn1-
01
e0a de la construcción de la construcción de la construcción de la construcción de la construcción de la const
true
             svm sagemaker cvo sn1 s3 lif
                           up/up 172.30.10.41/26 sagemaker cvo sn1-
```

```
01
e0a de la construcción de la construcción de la construcción de la construcción de la construcción de la const
true
6 entries were displayed.
sagemaker cvo sn1::*>
sagemaker cvo sn1::*> vserver object-store-server create -vserver
svm sagemaker cvo sn1 -is-http-enabled true -object-store-server
svm_sagemaker_cvo_s3_sn1 -is-https-enabled false
sagemaker cvo sn1::*> vserver object-store-server show
Vserver: svm sagemaker cvo sn1
              Object Store Server Name: svm_sagemaker_cvo_s3_sn1
                  Administrative State: up
                          HTTP Enabled: true
                Listener Port For HTTP: 80
                          HTTPS Enabled: false
       Secure Listener Port For HTTPS: 443
    Certificate for HTTPS Connections: -
                     Default UNIX User: pcuser
                Default Windows User: -
                                Comment:
sagemaker_cvo_sn1::*>
```
13. アグリゲートの詳細を確認します。

sagemaker cvo sn1::\*> aggr show Aggregate Size Available Used% State #Vols Nodes RAID Status --------- -------- --------- ----- ------- ------ ---------------- ----------- aggr0\_sagemaker\_cvo\_sn1\_01 124.0GB 50.88GB 59% online 1 sagemaker cvo raid0, sn1-01 normal aggr1 907.1GB 904.9GB 0% online 2 sagemaker\_cvo\_ raid0,  $sn1-01$ normal 2 entries were displayed. sagemaker cvo sn1::\*>

14. ユーザとグループを作成します。

```
sagemaker_cvo_sn1::*> vserver object-store-server user create -vserver
svm sagemaker cvo sn1 -user s3user
sagemaker cvo sn1::*> vserver object-store-server user show
Vserver User ID Access Key Secret Key
----------- --------------- --------- -------------------
-------------------
svm_sagemaker_cvo_sn1
            root 0 - -
    Comment: Root User
svm_sagemaker_cvo_sn1
          s3user 1 0ZNAX21JW5Q8AP80CQ2E
PpLs4gA9K0_2gPhuykkp014gBjcC9Rbi3QDX_6rr
2 entries were displayed.
sagemaker cvo sn1::*>
sagemaker cvo sn1::*> vserver object-store-server group create -name
s3group -users s3user -comment ""
sagemaker cvo sn1::*>
sagemaker cvo sn1::*> vserver object-store-server group delete -gid 1
-vserver svm sagemaker cvo sn1
sagemaker cvo sn1::*> vserver object-store-server group create -name
s3group -users s3user -comment "" -policies FullAccess
sagemaker cvo sn1::*>
```
15. NFSボリューム上にバケットを作成します。

```
sagemaker_cvo_sn1::*> vserver object-store-server bucket create -bucket
ontapbucket1 -type nas -comment "" -vserver svm_sagemaker_cvo_sn1 -nas
-path /vol1
sagemaker_cvo_sn1::*> vserver object-store-server bucket show
Vserver Bucket Type Volume Size
Encryption Role NAS Path
----------- --------------- -------- ----------------- ----------
        ---------- ---------- ----------
svm_sagemaker_cvo_sn1
           ontapbucket1 nas vol1 - false
          - /vol1
sagemaker_cvo_sn1::*>
```
#### **AWS SageMaker**

AWS SageMakerからAWS Notebookを作成するには、次の手順を実行します。

- 1. Notebookインスタンスを作成しているユーザーがAmazonSageMakerFullAccess IAMポリシーを持ってい るか、またはAmazonSageMakerFullAccess権限を持つ既存のグループに属していることを確認します。 この検証では、ユーザは既存のグループに属しています。
- 2. 次の情報を入力します。
	- ノートブックインスタンス名。
	- インスタンスタイプ。
	- プラットフォームID。
	- AmazonSageMakerFullAccess権限を持つIAMロールを選択します。
	- ルートアクセス–イネーブル。
	- Encryption key -カスタム暗号化なしを選択します。
	- 残りのデフォルトオプションはそのままにします。
- 3. この検証では、SageMakerインスタンスの詳細は次のとおりです。

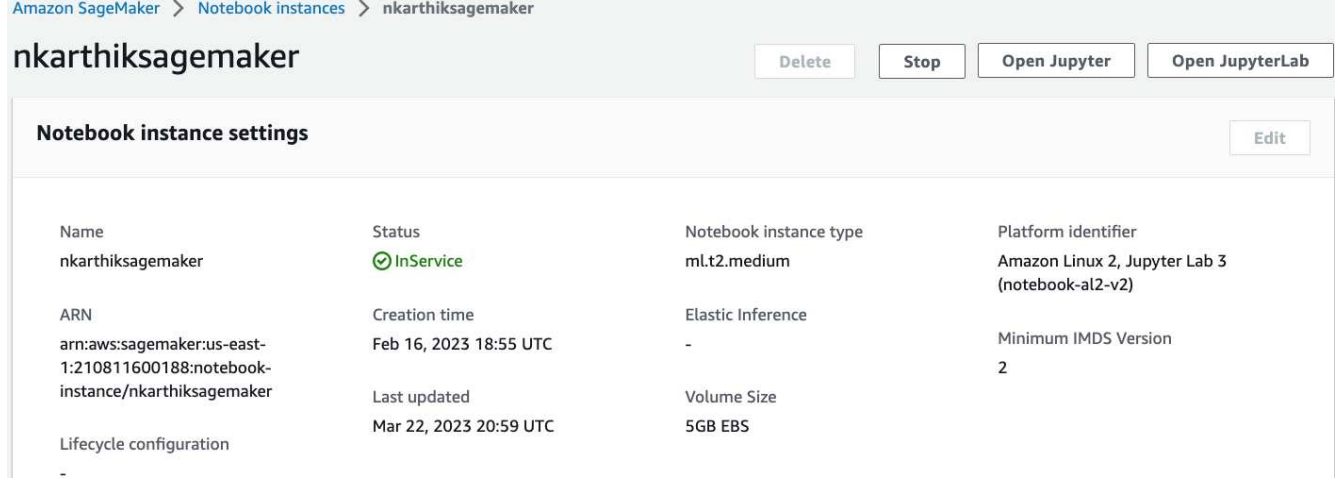

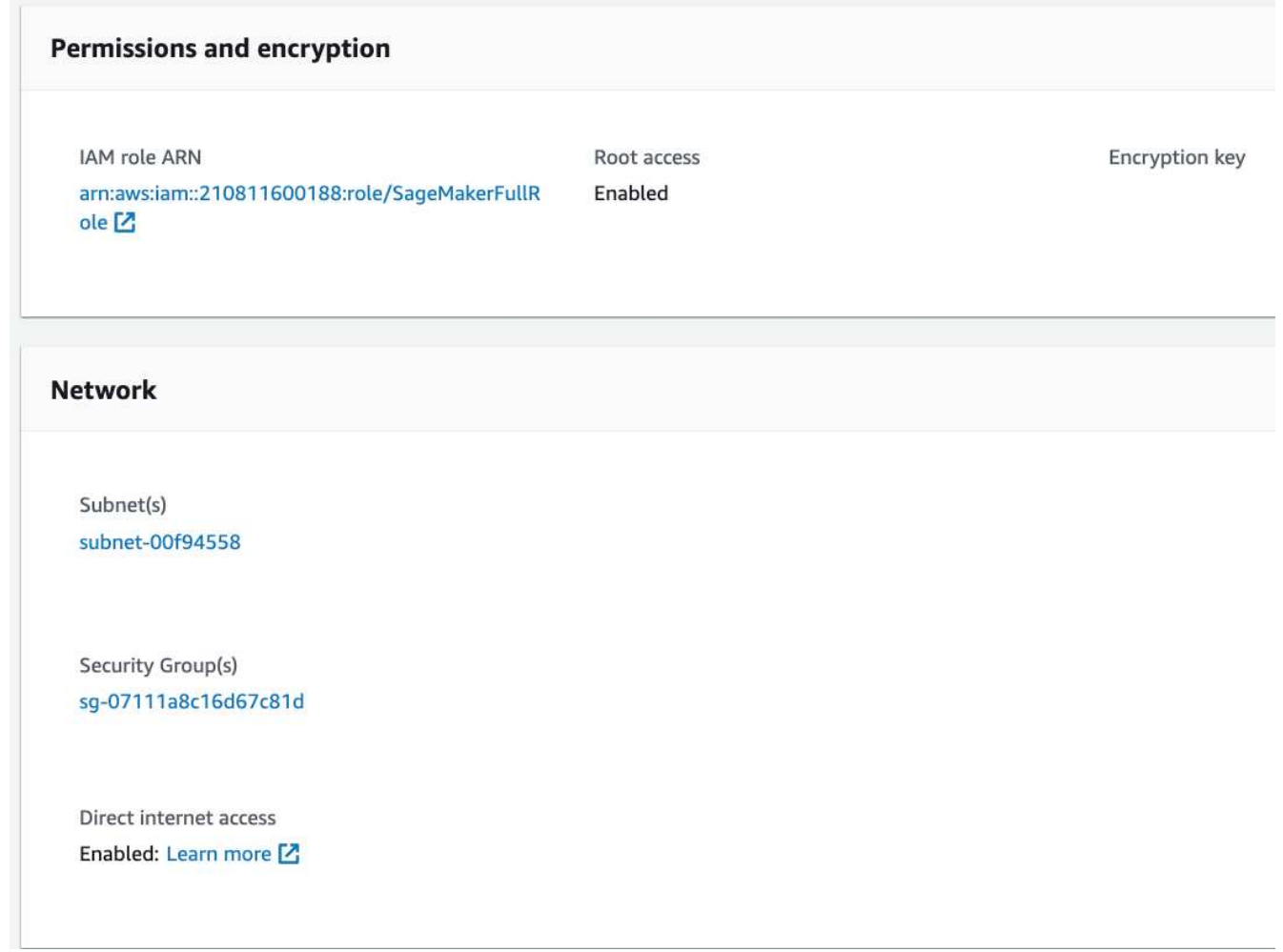

4. AWS Notebookを起動します。

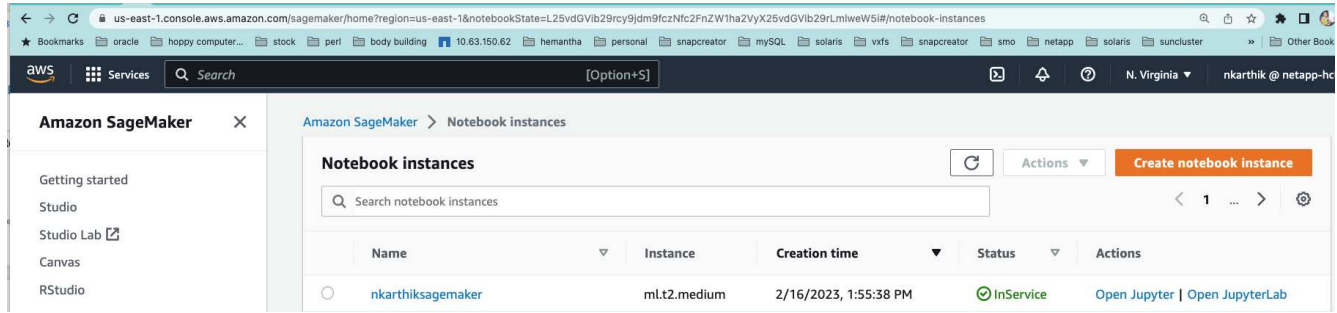

5. Jupyterラボを開きます。

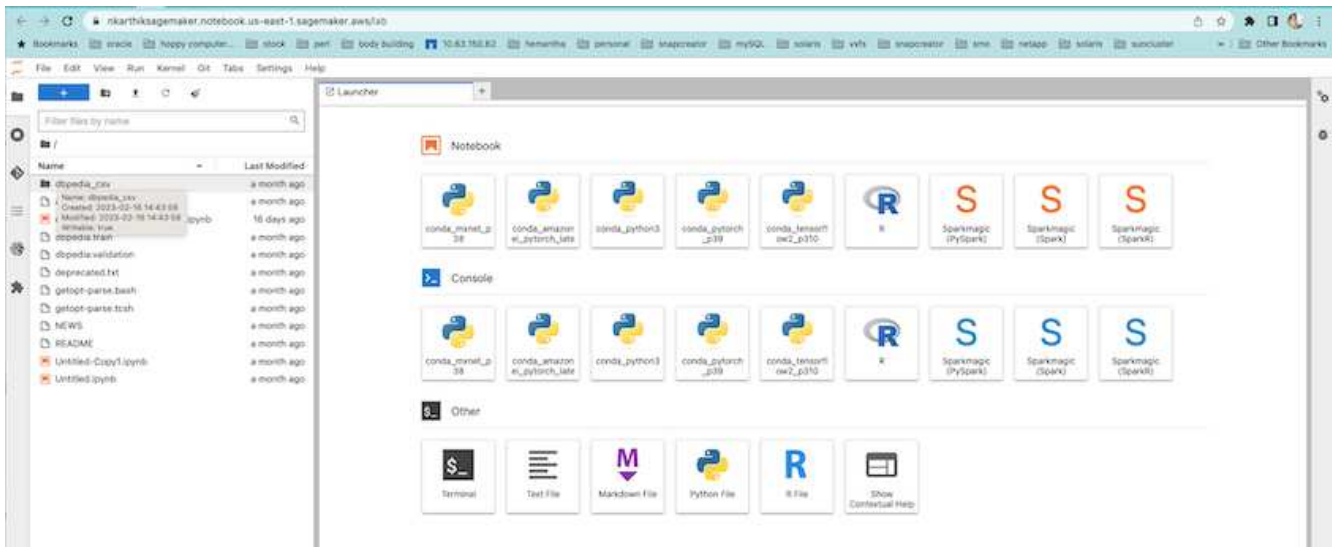

6. 端末にログインし、Cloud Volumes ONTAP ボリュームをマウントします。

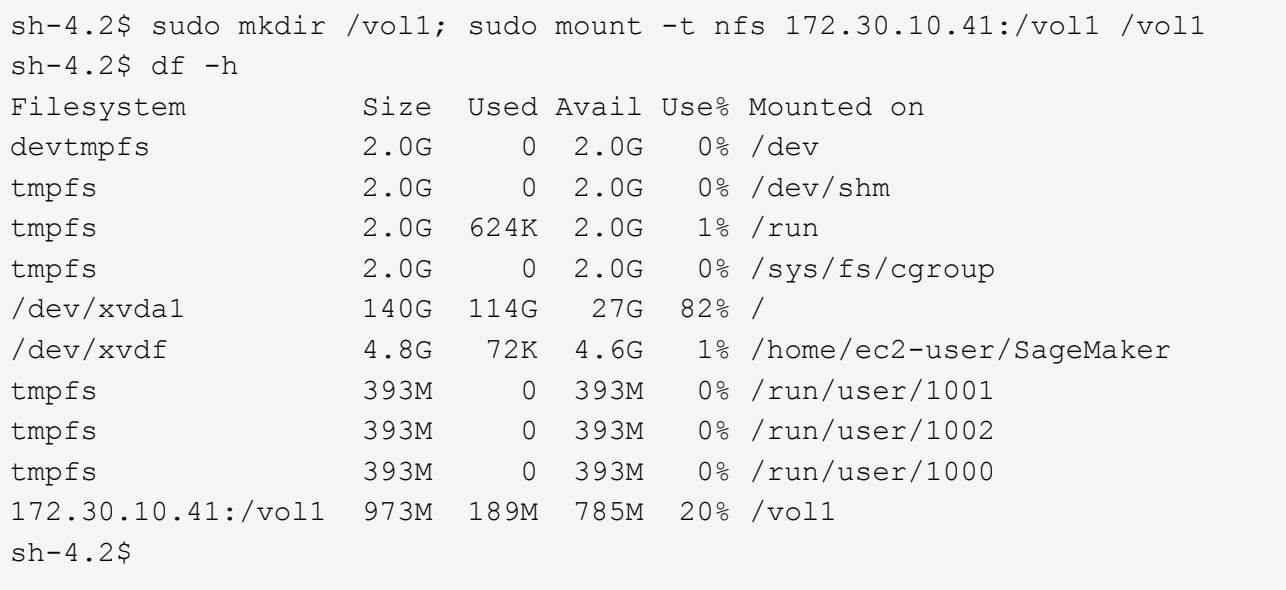

7. AWS CLIコマンドを使用して、Cloud Volumes ONTAP ボリュームに作成されたバケットを確認します。

sh-4.2\$ aws configure --profile netapp AWS Access Key ID [None]: 0ZNAX21JW5Q8AP80CQ2E AWS Secret Access Key [None]: PpLs4gA9K0\_2gPhuykkp014gBjcC9Rbi3QDX\_6rr Default region name [None]: us-east-1 Default output format [None]:  $sh-4.2$ \$ sh-4.2\$ aws s3 ls --profile netapp --endpoint-url 2023-02-10 17:59:48 ontapbucket1 sh-4.2\$ aws s3 ls --profile netapp --endpoint-url s3://ontapbucket1/ 2023-02-10 18:46:44 4747 1 2023-02-10 18:48:32 96 setup.cfg sh-4.2\$

機械学習のためのデータ

この検証では、クラウドソーシングされたコミュニティの取り組みであるDBpediaのデータセットを使用し て、さまざまなウィキメディアプロジェクトで作成された情報から構造化コンテンツを抽出しました。

1. DBpedia GitHubの場所からデータをダウンロードして抽出します。前のセクションで使用したのと同じタ ーミナルを使用します。

```
sh-4.2$ wget
-2023-02-14 23:12:11--Resolving github.com (github.com)... 140.82.113.3
Connecting to github.com (github.com)|140.82.113.3|:443... connected.
HTTP request sent, awaiting response... 302 Found
Location: [following]
--2023-02-14 23:12:11--
Resolving raw.githubusercontent.com (raw.githubusercontent.com)...
185.199.109.133, 185.199.110.133, 185.199.111.133, ...
Connecting to raw.githubusercontent.com
(raw.githubusercontent.com)|185.199.109.133|:443... connected.
HTTP request sent, awaiting response... 200 OK
Length: 68431223 (65M) [application/octet-stream]
Saving to: 'dbpedia_csv.tar.gz'
100%[===================================================================
========================================================================
===================>] 68,431,223 56.2MB/s in 1.2s
2023-02-14 23:12:13 (56.2 MB/s) - 'dbpedia_csv.tar.gz' saved
[68431223/68431223]
sh-4.2$ tar -zxvf dbpedia_csv.tar.gz
dbpedia_csv/
dbpedia_csv/test.csv
dbpedia_csv/classes.txt
dbpedia_csv/train.csv
dbpedia_csv/readme.txt
sh-4.2$
```
2. AWS CLIを使用して、データをCloud Volumes ONTAP の場所にコピーし、S3バケットから確認します。

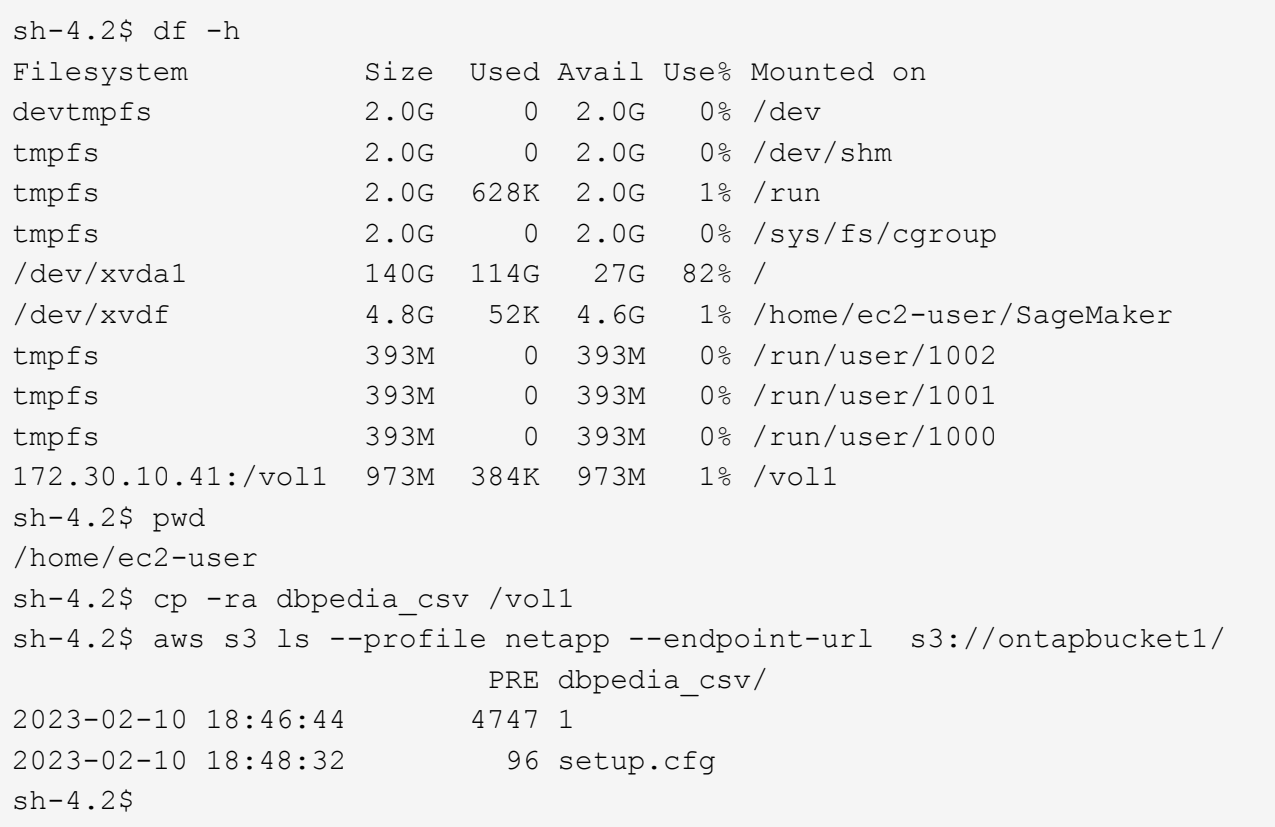

3. 基本的な検証を実行して、S3バケットで読み取り/書き込み機能が動作することを確認

```
sh-4.2$ aws s3 cp --profile netapp --endpoint-url /usr/share/doc/util-
linux-2.30.2 s3://ontapbucket1/ --recursive
upload: ../../../usr/share/doc/util-linux-2.30.2/deprecated.txt to
s3://ontapbucket1/deprecated.txt
upload: ../../../usr/share/doc/util-linux-2.30.2/getopt-parse.bash to
s3://ontapbucket1/getopt-parse.bash
upload: ../../../usr/share/doc/util-linux-2.30.2/README to
s3://ontapbucket1/README
upload: ../../../usr/share/doc/util-linux-2.30.2/getopt-parse.tcsh to
s3://ontapbucket1/getopt-parse.tcsh
upload: ../../../usr/share/doc/util-linux-2.30.2/AUTHORS to
s3://ontapbucket1/AUTHORS
upload: ../../../usr/share/doc/util-linux-2.30.2/NEWS to
s3://ontapbucket1/NEWS
sh-4.2$ aws s3 ls --profile netapp --endpoint-url
s3://ontapbucket1/s3://ontapbucket1/
An error occurred (InternalError) when calling the ListObjectsV2
operation: We encountered an internal error. Please try again.
sh-4.2$ aws s3 ls --profile netapp --endpoint-url s3://ontapbucket1/
                             PRE dbpedia_csv/
```

```
2023-02-16 19:19:27 26774 AUTHORS
2023-02-16 19:19:27 72727 NEWS
2023-02-16 19:19:27 4493 README
2023-02-16 19:19:27 2825 deprecated.txt
2023-02-16 19:19:27 1590 getopt-parse.bash
2023-02-16 19:19:27 2245 getopt-parse.tcsh
sh-4.2$ ls -ltr /vol1
total 132
drwxrwxr-x 2 ec2-user ec2-user 4096 Mar 29 2015 dbpedia_csv
-rw-r--r-- 1 nobody    nobody    2245 Apr 10 17:37 getopt-parse.tcsh
-rw-r--r-- 1 nobody nobody 2825 Apr 10 17:37 deprecated.txt
-rw-r--r-- 1 nobody nobody 4493 Apr 10 17:37 README
-rw-r--r-- 1 nobody    nobody    1590 Apr 10 17:37 getopt-parse.bash
-rw-r--r-- 1 nobody nobody 26774 Apr 10 17:37 AUTHORS
-rw-r--r-- 1 nobody nobody 72727 Apr 10 17:37 NEWS
sh-4.2$ ls -ltr /vol1/dbpedia_csv/
total 192104
-rw------- 1 ec2-user ec2-user 174148970 Mar 28 2015 train.csv
-rw------- 1 ec2-user ec2-user 21775285 Mar 28 2015 test.csv
-rw------- 1 ec2-user ec2-user 146 Mar 28 2015 classes.txt
-rw-rw-r-- 1 ec2-user ec2-user 1758 Mar 29 2015 readme.txt
sh-4.2$ chmod -R 777 /vol1/dbpedia csv
sh-4.2$ ls -ltr /vol1/dbpedia_csv/
total 192104
-rwxrwxrwx 1 ec2-user ec2-user 174148970 Mar 28 2015 train.csv
-rwxrwxrwx 1 ec2-user ec2-user 21775285 Mar 28 2015 test.csv
-rwxrwxrwx 1 ec2-user ec2-user 146 Mar 28 2015 classes.txt
-rwxrwxrwx 1 ec2-user ec2-user 1758 Mar 29 2015 readme.txt
sh-4.2$ aws s3 cp --profile netapp --endpoint-url http://172.30.2.248/
s3://ontapbucket1/ /tmp --recursive
download: s3://ontapbucket1/AUTHORS to ../../tmp/AUTHORS
download: s3://ontapbucket1/README to ../../tmp/README
download: s3://ontapbucket1/NEWS to ../../tmp/NEWS
download: s3://ontapbucket1/dbpedia_csv/classes.txt to
../../tmp/dbpedia_csv/classes.txt
download: s3://ontapbucket1/dbpedia_csv/readme.txt to
../../tmp/dbpedia csv/readme.txt
download: s3://ontapbucket1/deprecated.txt to ../../tmp/deprecated.txt
download: s3://ontapbucket1/getopt-parse.bash to ../../tmp/getopt-
parse.bash
download: s3://ontapbucket1/getopt-parse.tcsh to ../../tmp/getopt-
parse.tcsh
download: s3://ontapbucket1/dbpedia_csv/test.csv to
../../tmp/dbpedia_csv/test.csv
download: s3://ontapbucket1/dbpedia_csv/train.csv to
../../tmp/dbpedia_csv/train.csv
```

```
sh-4.2$
sh-4.2$ aws s3 ls --profile netapp --endpoint-url s3://ontapbucket1/
                           PRE dbpedia_csv/
2023-02-16 19:19:27 26774 AUTHORS
2023-02-16 19:19:27 72727 NEWS
2023-02-16 19:19:27 4493 README
2023-02-16 19:19:27 2825 deprecated.txt
2023-02-16 19:19:27 1590 getopt-parse.bash
2023-02-16 19:19:27 2245 getopt-parse.tcsh
sh-4.2$
```
### **Jupyter Notebooks**の機械学習を検証します

次の検証では、以下のSageMaker BlazingTextの例を使用して、テキスト分類によってモデルの機械学習のビ ルド、トレーニング、およびデプロイを行います。

1. boto3パッケージとSageMakerパッケージをインストールします。

In [1]: pip install --upgrade boto3 sagemaker

出力:

```
Looking in indexes: https://pypi.org/simple,
https://pip.repos.neuron.amazo naws.com
Requirement already satisfied: boto3 in /home/ec2-
user/anaconda3/envs/pytho n3/lib/python3.10/site-packages (1.26.44)
Collecting boto3
    Downloading boto3-1.26.72-py3-none-any.whl (132 kB)
```

```
132.7/132.7 kB 14.6 MB/s eta 0: 00:00
Requirement already satisfied: sagemaker in /home/ec2-
user/anaconda3/envs/p ython3/lib/python3.10/site-packages (2.127.0)
Collecting sagemaker
    Downloading sagemaker-2.132.0.tar.gz (668 kB)
```
━━━━━━━━━━━━━━━━━━━━━━━━━━━━━━━━━━━━━━

━━━━━━━━━━━━━━━━━━━━━━━━━━━━━━━━━━━━━━

668.0/668.0 kB 12.3 MB/s eta 0: 00:0000:01 Preparing metadata (setup.py) ... done Collecting botocore<1.30.0, >=1.29.72 Downloading botocore-1.29.72-py3-none-any.whl (10.4 MB)

```
10.4/10.4 MB 44.3 MB/s eta 0: 00:0000:010:01
Requirement already satisfied: s3transfer<0.7.0,>=0.6.0 in /home/ec2-
user/a naconda3/envs/python3/lib/python3.10/site-packages (from boto3)
```
━━━━━━━━━━━━━━━━━━━━━━━━━━━━━━━━━━━━━━━━

```
(0.6.0)
Requirement already satisfied: jmespath<2.0.0,>=0.7.1 in /home/ec2-
user/ana conda3/envs/python3/lib/python3.10/site-packages (from boto3)
(0.10.0)
Requirement already satisfied: attrs<23,>=20.3.0 in /home/ec2-
user/anaconda
3/envs/python3/lib/python3.10/site-packages (from sagemaker) (22.1.0)
Requirement already satisfied: google-pasta in /home/ec2-
user/anaconda3/env s/python3/lib/python3.10/site-packages (from
sagemaker) (0.2.0)Requirement already satisfied: numpy<2.0,>=1.9.0 in /home/ec2-
user/anaconda
3/envs/python3/lib/python3.10/site-packages (from sagemaker) (1.22.4)
Requirement already satisfied: protobuf<4.0,>=3.1 in /home/ec2-
user/anacond a3/envs/python3/lib/python3.10/site-packages (from
sagemaker) (3.20.3)
Requirement already satisfied: protobuf3-to-dict<1.0,>=0.1.5 in
/home/ec2-u ser/anaconda3/envs/python3/lib/python3.10/site-packages
(from sagemaker)
(0.1.5)Requirement already satisfied: smdebug rulesconfig==1.0.1 in /home/ec2-
use r/anaconda3/envs/python3/lib/python3.10/site-packages (from
sagemaker) (1.
0.1) Requirement already satisfied: importlib-metadata<5.0, >=1.4.0 in
/home/ec2user/anaconda3/envs/python3/lib/python3.10/site-packages (from
sagemaker)
(4.13.0)
Requirement already satisfied: packaging>=20.0 in /home/ec2-
user/anaconda3/ envs/python3/lib/python3.10/site-packages (from
sagemaker) (21.3)
Requirement already satisfied: pandas in /home/ec2-
user/anaconda3/envs/pyth on3/lib/python3.10/site-packages (from
sagemaker) (1.5.1)Requirement already satisfied: pathos in /home/ec2-
user/anaconda3/envs/pyth on3/lib/python3.10/site-packages (from
sagemaker) (0.3.0)
Requirement already satisfied: schema in /home/ec2-
user/anaconda3/envs/pyth on3/lib/python3.10/site-packages (from
sagemaker) (0.7.5) Requirement already satisfied: python-
dateutil<3.0.0,>=2.1 in /home/ec2-use
r/anaconda3/envs/python3/lib/python3.10/site-packages (from
botocore<1.30.
0, \geq 1.29.72 - \text{boto3} (2.8.2)
Requirement already satisfied: urllib3<1.27,>=1.25.4 in /home/ec2-
user/anac onda3/envs/python3/lib/python3.10/site-packages (from
botocore<1.30.0,>=1.2
```

```
9.72->boto3) (1.26.8) Requirement already satisfied: zipp>=0.5 in
/home/ec2-user/anaconda3/envs/p ython3/lib/python3.10/site-packages
(from importlib-metadata<5.0,>=1.4.0->s agemaker) (3.10.0)
Requirement already satisfied: pyparsing!=3.0.5,>=2.0.2 in /home/ec2-
user/a naconda3/envs/python3/lib/python3.10/site-packages (from
packaging>=20.0->s agemaker) (3.0.9)
Requirement already satisfied: six in /home/ec2-
user/anaconda3/envs/python
3/lib/python3.10/site-packages (from protobuf3-to-dict<1.0,>=0.1.5-
>sagemak er) (1.16.0)
Requirement already satisfied: pytz>=2020.1 in /home/ec2-
user/anaconda3/env s/python3/lib/python3.10/site-packages (from pandas-
>sagemaker) (2022.5)
Requirement already satisfied: ppft>=1.7.6.6 in /home/ec2-
user/anaconda3/en vs/python3/lib/python3.10/site-packages (from pathos-
>sagemaker) (1.7.6.6) Requirement already satisfied:
multiprocess>=0.70.14 in /home/ec2-user/anac
onda3/envs/python3/lib/python3.10/site-packages (from pathos->sagemaker)
(0.70.14)
Requirement already satisfied: dill>=0.3.6 in /home/ec2-
user/anaconda3/env s/python3/lib/python3.10/site-packages (from pathos-
>sagemaker) (0.3.6)
Requirement already satisfied: pox>=0.3.2 in /home/ec2-
user/anaconda3/envs/ python3/lib/python3.10/site-packages (from pathos-
>sagemaker) (0.3.2) Requirement already satisfied: contextlib2>=0.5.5 in
/home/ec2-user/anacond a3/envs/python3/lib/python3.10/site-packages
(from schema->sagemaker) (21.
6.0) Building wheels for collected packages: sagemaker
    Building wheel for sagemaker (setup.py) ... done
    Created wheel for sagemaker: filename=sagemaker-2.132.0-py2.py3-none-
any. whl size=905449
sha256=f6100a5dc95627f2e2a49824e38f0481459a27805ee19b5a06ec
83db0252fd41
    Stored in directory: /home/ec2-
user/.cache/pip/wheels/60/41/b6/482e7ab096
520df034fbf2dddd244a1d7ba0681b27ef45aa61
Successfully built sagemaker
Installing collected packages: botocore, boto3, sagemaker
    Attempting uninstall: botocore Found existing installation:
botocore 1.24.19
   Uninstalling botocore-1.24.19: Successfully uninstalled
botocore-1.24.19
    Attempting uninstall: boto3 Found existing installation: boto3
1.26.44
      Uninstalling boto3-1.26.44:
        Successfully uninstalled boto3-1.26.44
```
 Attempting uninstall: sagemaker Found existing installation: sagemaker 2.127.0 Uninstalling sagemaker-2.127.0: Successfully uninstalled sagemaker-2.127.0 ERROR: pip's dependency resolver does not currently take into account all t he packages that are installed. This behaviour is the source of the followi ng dependency conflicts. awscli 1.27.44 requires botocore==1.29.44, but you have botocore 1.29.72 wh ich is incompatible. aiobotocore 2.0.1 requires botocore<1.22.9,>=1.22.8, but you have botocore 1.29.72 which is incompatible. Successfully installed boto3- 1.26.72 botocore-1.29.72 sagemaker-2.132.0 Note: you may need to restart

2. 次の手順では、データを使用します (dbpedia\_csv) はs3バケットからダウンロードされます ontapbucket1 機械学習で使用されるJupyter Notebookインスタンスにコピーします。

the kernel to use updated packages.

```
In [2]: import sagemaker
In [3]: from sagemaker import get execution role
In [4]:
import json
import boto3
sess = sagemaker.Session()
role = get execution role()
print(role)
bucket = "ontapbucket1"
print(bucket)
sess.s3 client = boto3.client('s3', region name='',aws access key id =
'0ZNAX21JW5Q8AP80CQ2E', aws secret access key =
'PpLs4gA9K0_2gPhuykkp014gBjcC9Rbi3QDX_6rr',
                              use ssl = False, endpoint url ='http://172.30.10.41',
config=boto3.session.Config(signature_version='s3v4',
s3={'addressing style':'path'}) )
sess.s3 resource = boto3.resource('s3', region name='', aws access key id
= '0ZNAX21JW5Q8AP80CQ2E', aws secret access key =
'PpLs4gA9K0_2gPhuykkp014gBjcC9Rbi3QDX_6rr',
                              use ssl = False, endpoint url ='http://172.30.10.41',
config=boto3.session.Config(signature_version='s3v4',
s3={'addressing style':'path'}) )
prefix = "blazingtext/supervised"
import os
my_bucket = sess.s3_resource.Bucket(bucket)
my_bucket = sess.s3_resource.Bucket(bucket)
#os.mkdir('dbpedia_csv')
for s3 object in my bucket.objects.all():
     filename = s3_object.key
# print(filename)
# print(s3_object.key)
      my_bucket.download_file(s3_object.key, filename)
```
3. 次のコードは、整数インデックスからクラスラベルへのマッピングを作成します。このマッピングは、推 論時に実際のクラス名を取得するために使用されます。

```
index to label = {}with open("dbpedia csv/classes.txt") as f:
      for i,label in enumerate(f.readlines()):
        index to label[str(i + 1)] = label.strip()
```
出力には、内のファイルとフォルダが一覧表示されます ontapbucket1 AWS SageMaker機械学習検証の データとして使用されるバケット。

```
arn:aws:iam::210811600188:role/SageMakerFullRole ontapbucket1
AUTHORS
AUTHORS
NEWS
NEWS
README README
dbpedia_csv/classes.txt dbpedia_csv/classes.txt dbpedia_csv/readme.txt
dbpedia_csv/readme.txt dbpedia_csv/test.csv dbpedia_csv/test.csv
dbpedia_csv/train.csv dbpedia_csv/train.csv deprecated.txt
deprecated.txt getopt-parse.bash getopt-parse.bash getopt-parse.tcsh
getopt-parse.tcsh
In [5]: ls
AUTHORS deprecated.txt getopt-parse.tcsh NEWS
Untitled.ipynb dbpedia_csv/ getopt-parse.bash lost+found/
README
In [6]: ls -l dbpedia_csv
total 191344
-rw-rw-r-- 1 ec2-user ec2-user 146 Feb 16 19:43 classes.txt
-rw-rw-r-- 1 ec2-user ec2-user 1758 Feb 16 19:43 readme.txt
-rw-rw-r-- 1 ec2-user ec2-user 21775285 Feb 16 19:43 test.csv
-rw-rw-r-- 1 ec2-user ec2-user 174148970 Feb 16 19:43 train.csv
```
4. データ前処理フェーズを開始して、トレーニングデータをスペース区切りのトークン化されたテキスト形 式に前処理します。この形式は、BlazingTextアルゴリズムとnltkライブラリによって使用され、DBPedia データセットから入力文をトークン化します。nltkトークナイザーおよびその他のライブラリをダウンロ ードします。。 transform\_instance 並列で各データインスタンスに適用するには、Pythonマルチプ ロセッシングモジュールを使用します。

```
ln [7]: from random import shuffle
import multiprocessing
from multiprocessing import Pool
import csv
import nltk
nltk.download("punkt")
def transform instance(row):
    cur row = []label =" label " + index to label [row[0]] # Prefix the index-ed
label with  label
    cur row.append (label)
    cur row.extend(nltk.word_tokenize(row[1].lower ()))
    cur row.extend(nltk.word tokenize(row[2].lower ()))
      return cur_row
```

```
def preprocess(input file, output file, keep=1):
    all rows = []
    with open(input file,"r") as csvinfile:
        csv reader = csv.reader(csvinfile, delimiter=",")
        for row in csv reader:
            all rows.append(row)
      shuffle(all_rows)
    all rows = all rows[: int(keep * len(all rows))]
      pool = Pool(processes=multiprocessing.cpu_count())
    transformed rows = pool.map(transform_instance, all_rows)
      pool.close()
      pool. join()
    with open(output file, "w") as csvoutfile:
        csv writer = csv.writer (csvoutfile, delimiter=" ",
lineterminator="\n")
        csv_writer.writerows (transformed_rows)
# Preparing the training dataset
# since preprocessing the whole dataset might take a couple of minutes,
# we keep 20% of the training dataset for this demo.
# Set keep to 1 if you want to use the complete dataset
preprocess("dbpedia_csv/train.csv","dbpedia.train", keep=0.2)
# Preparing the validation dataset
preprocess("dbpedia_csv/test.csv","dbpedia.validation")
sess = sagemaker.Session()
role = get execution role()print (role) # This is the role that sageMaker would use to leverage Aws
resources (S3, Cloudwatch) on your behalf
bucket = sess.default_bucket() # Replace with your own bucket name if
needed
print("default Bucket::: ")
print(bucket)
```
#### 出力:

```
[nltk data] Downloading package punkt to /home/ec2-user/nltk data...
[nltk data] Package punkt is already up-to-date!
arn:aws:iam::210811600188:role/SageMakerFullRole default Bucket:::
sagemaker-us-east-1-210811600188
```
5. SageMakerでトレーニングジョブを実行するために使用できるように、フォーマット済みデータセットと トレーニングデータセットをS3にアップロードします。次に、Python SDKを使用して、バケットとプレ フィックスの場所に2つのファイルをアップロードします。

```
ln [8]: %%time
train channel = prefix + "/train"
validation channel = prefix + "/validation"
sess.upload data(path="dbpedia.train", bucket=bucket,
key prefix=train channel)
sess.upload data(path="dbpedia.validation", bucket=bucket,
key prefix=validation channel)
s3 train data = "s3:/// { } ". format(bucket, train channel)
s3 validation data = "s3://{}/{}".format(bucket, validation channel)
```
出力:

```
CPU times: user 546 ms, sys: 163 ms, total: 709 ms
Wall time: 1.32 s
```
6. アーティファクトがアルゴリズムのトレーニングジョブの出力になるように、モデルアーティファクトが ロードされるS3に出力場所を設定します。を作成します sageMaker.estimator.Estimator トレーニ ングジョブを起動するオブジェクト。

```
In [9]: s3 output location = "s3:/// { }/output".format(bucket, prefix)
In [10]: region name = boto3.Session().region name
In [11]: container =
sagemaker.amazon.amazon estimator.get image uri(region name,
"blazingtext","latest")
print("Using SageMaker BlazingText container: {} ({})".format(container,
region_name))
```
出力:

The method get image uri has been renamed in sagemaker $>=2$ . See: https://sagemaker.readthedocs.io/en/stable/v2.html for details. Defaulting to the only supported framework/algorithm version: 1. Ignoring f ramework/algorithm version: latest. Using SageMaker BlazingText container: 811284229777.dkr.ecr.us-east-1.amazo naws.com/blazingtext:1 (us-east-1)

7. SageMakerを定義します Estrimator リソース構成とハイパーパラメータを使用して、c4.4xlargeインス タンスの監視モードを使用してDBPediaデータセットでテキスト分類をトレーニングします。

```
In [12]: bt model = sagemaker.estimator.Estimator(
container,
role,
instance_count=1,
instance type="ml.c4.4xlarge",
volume_size=30,
max_run=360000,
input_mode="File",
output path=s3 output location,
hyperparameters={
          "mode": "supervised",
          "epochs": 1,
        "min_count": 2,
        "learning rate": 0.05,
        "vector dim": 10,
         "early stopping": True,
          "patience": 4,
        "min epochs": 5,
        "word ngrams": 2,
  },
       )
```
8. データチャネルとアルゴリズム間のハンドシェイクを準備します。これを行うには、を作成します sagemaker.session.s3\_input データチャネルからオブジェクトを取得し、アルゴリズムが使用する ためにディクショナリに保持します。

```
ln [13]: train_data = sagemaker.inputs.TrainingInput(
    s3 train data,
      distribution="FullyReplicated",
    content_type="text/plain",
    s3 data type="S3Prefix",
)
validation_data = sagemaker.inputs.TrainingInput(
    s3 validation data,
      distribution="FullyReplicated",
    content type="text/plain",
    s3 data type="S3Prefix",
\left( \right)data channels = {"train": train data, "validation": validation data}
```
9. ジョブが完了すると、[Job Complete]メッセージが表示されます。トレーニング済みモデルは、としてセ ットアップされたS3バケットにあります output\_path 推定量の中で。

出力:

```
INFO:sagemaker:Creating training-job with name: blazingtext-2023-02-16-
20 - 37-30-748
2023-02-16 20:37:30 Starting - Starting the training job......
2023-02-16 20:38:09 Starting - Preparing the instances for
training......
2023-02-16 20:39:24 Downloading - Downloading input data
2023-02-16 20:39:24 Training - Training image download completed.
Training in progress... Arguments: train
[02/16/2023 20:39:41 WARNING 140279908747072] Loggers have already been
set up. [02/16/2023 20:39:41 WARNING 140279908747072] Loggers have
already been set up.
[02/16/2023 20:39:41 INFO 140279908747072] nvidia-smi took:
0.0251793861389
16016 secs to identify 0 gpus
[02/16/2023 20:39:41 INFO 140279908747072] Running single machine CPU
Blazi ngText training using supervised mode.
Number of CPU sockets found in instance is 1
[02/16/2023 20:39:41 INFO 140279908747072] Processing
/opt/ml/input/data/tr ain/dbpedia.train . File size: 35.0693244934082 MB
[02/16/2023 20:39:41 INFO 140279908747072] Processing
/opt/ml/input/data/va lidation/dbpedia.validation . File size:
21.887572288513184 MB
Read 6M words
Number of words: 149301
Loading validation data from
/opt/ml/input/data/validation/dbpedia.validati on
Loaded validation data.
-------------- End of epoch: 1 ##### Alpha: 0.0000 Progress: 100.00%
Million Words/sec: 10.39 ##### Training finished.
Average throughput in Million words/sec: 10.39
Total training time in seconds: 0.60
#train accuracy: 0.7223
Number of train examples: 112000
#validation_accuracy: 0.7205
Number of validation examples: 70000
2023-02-16 20:39:55 Uploading - Uploading generated training model
2023-02-16 20:40:11 Completed - Training job completed
Training seconds: 68
Billable seconds: 68
```
10. トレーニングが完了したら、トレーニング済みモデルをAmazon SageMakerリアルタイムホストエンドポ イントとしてデプロイして予測を行います。

```
In [15]: from sagemaker.serializers import JSONSerializer
text classifier = bt model.deploy(
     initial instance count=1, instance type="ml.m4.xlarge",
serializer=JSONS
)
```
出力:

```
INFO:sagemaker:Creating model with name: blazingtext-2023-02-16-20-41-
33-10
0
INFO:sagemaker:Creating endpoint-config with name blazingtext-2023-02-
16-20
-41-33-100INFO:sagemaker:Creating endpoint with name blazingtext-2023-02-16-20-41-
33-
100
-------!
```

```
In [16]: sentences = [  "Convair was an american aircraft manufacturing company which later
expanded into rockets and spacecraft.",
         "Berwick secondary college is situated in the outer melbourne
metropolitan suburb of berwick .",
]
# using the same nltk tokenizer that we used during data preparation for
training
tokenized sentences = [" ".join(nltk.words tokenize(sent)) for sent in
sentences]
payload = {"instances": tokenized_sentences} response =
text_classifier.predict(payload)
predictions = json.loads(response)
print(json.dumps(predictions, indent=2))
```

```
[
    {
      "label": [
     " label Artist"
    \vert,
      "prob": [
         0.4090951681137085
      ]
    },
    {
      "label": [
        "__label__EducationalInstitution"
    \frac{1}{2}  "prob": [
         0.49466073513031006
      ]
   }
]
```
11. デフォルトでは、モデルは最も高い確率で1つの予測を返します。上部を取得します k 予測、設定 k を設 定ファイルに保存します。

```
In [17]: payload = {"instances": tokenized sentences, "configuration":
{\mathbf w}_k: 2}}
 response = text_classifier.predict(payload)
 predictions = json.loads(response)
 print(json.dumps(predictions, indent=2))
```

```
[
    {
      "label": [
      " label Artist",
       " label MeanOfTransportation"
    \frac{1}{2}  "prob": [
         0.4090951681137085,
         0.26930734515190125
      ]
    },
    {
      "label": [
       " label EducationalInstitution",
       " label Building"
    \frac{1}{\sqrt{2}}  "prob": [
         0.49466073513031006,
         0.15817692875862122
      ]
    }
]
```
12. ノートブックを閉じる前にエンドポイントを削除してください。

```
In [18]: sess.delete endpoint(text classifier.endpoint)
WARNING:sagemaker.deprecations:The endpoint attribute has been renamed
in s agemaker>=2.
See: https://sagemaker.readthedocs.io/en/stable/v2.html for details.
INFO:sagemaker:Deleting endpoint with name: blazingtext-2023-02-16-20-
41-33
-100
```
## <span id="page-30-0"></span>まとめ

この検証に基づいて、データサイエンティストとエンジニアは、AWS SageMaker Jupyter Notebookから、NetApp Cloud Volumes ONTAP のS3バケットを介してNFSデー タにアクセスできます。このアプローチでは、追加のソフトウェアを必要とせず に、NFSとS3の両方から同じデータに簡単にアクセスして共有できます。

### 追加情報の参照先

このドキュメントに記載されている情報の詳細については、以下のドキュメントや Web サイトを参照してく

### ださい。

• SageMaker BlazingTextを使用したテキスト分類

### ["https://sagemaker-](https://sagemaker-examples.readthedocs.io/en/latest/introduction_to_amazon_algorithms/blazingtext_text_classification_dbpedia/blazingtext_text_classification_dbpedia.html)

[examples.readthedocs.io/en/latest/introduction\\_to\\_amazon\\_algorithms/blazingtext\\_text\\_classification\\_dbp](https://sagemaker-examples.readthedocs.io/en/latest/introduction_to_amazon_algorithms/blazingtext_text_classification_dbpedia/blazingtext_text_classification_dbpedia.html) [edia/blazingtext\\_text\\_classification\\_dbpedia.html"](https://sagemaker-examples.readthedocs.io/en/latest/introduction_to_amazon_algorithms/blazingtext_text_classification_dbpedia/blazingtext_text_classification_dbpedia.html)

• S3 オブジェクトストレージでの ONTAP バージョンのサポート

["https://docs.netapp.com/us-en/ontap/s3-config/ontap-version-support-s3-concept.html"](https://docs.netapp.com/us-en/ontap/s3-config/ontap-version-support-s3-concept.html)

Copyright © 2024 NetApp, Inc. All Rights Reserved. Printed in the U.S.このドキュメントは著作権によって保 護されています。著作権所有者の書面による事前承諾がある場合を除き、画像媒体、電子媒体、および写真複 写、記録媒体、テープ媒体、電子検索システムへの組み込みを含む機械媒体など、いかなる形式および方法に よる複製も禁止します。

ネットアップの著作物から派生したソフトウェアは、次に示す使用許諾条項および免責条項の対象となりま す。

このソフトウェアは、ネットアップによって「現状のまま」提供されています。ネットアップは明示的な保 証、または商品性および特定目的に対する適合性の暗示的保証を含み、かつこれに限定されないいかなる暗示 的な保証も行いません。ネットアップは、代替品または代替サービスの調達、使用不能、データ損失、利益損 失、業務中断を含み、かつこれに限定されない、このソフトウェアの使用により生じたすべての直接的損害、 間接的損害、偶発的損害、特別損害、懲罰的損害、必然的損害の発生に対して、損失の発生の可能性が通知さ れていたとしても、その発生理由、根拠とする責任論、契約の有無、厳格責任、不法行為(過失またはそうで ない場合を含む)にかかわらず、一切の責任を負いません。

ネットアップは、ここに記載されているすべての製品に対する変更を随時、予告なく行う権利を保有します。 ネットアップによる明示的な書面による合意がある場合を除き、ここに記載されている製品の使用により生じ る責任および義務に対して、ネットアップは責任を負いません。この製品の使用または購入は、ネットアップ の特許権、商標権、または他の知的所有権に基づくライセンスの供与とはみなされません。

このマニュアルに記載されている製品は、1つ以上の米国特許、その他の国の特許、および出願中の特許によ って保護されている場合があります。

権利の制限について:政府による使用、複製、開示は、DFARS 252.227-7013(2014年2月)およびFAR 5252.227-19(2007年12月)のRights in Technical Data -Noncommercial Items(技術データ - 非商用品目に関 する諸権利)条項の(b)(3)項、に規定された制限が適用されます。

本書に含まれるデータは商用製品および / または商用サービス(FAR 2.101の定義に基づく)に関係し、デー タの所有権はNetApp, Inc.にあります。本契約に基づき提供されるすべてのネットアップの技術データおよび コンピュータ ソフトウェアは、商用目的であり、私費のみで開発されたものです。米国政府は本データに対 し、非独占的かつ移転およびサブライセンス不可で、全世界を対象とする取り消し不能の制限付き使用権を有 し、本データの提供の根拠となった米国政府契約に関連し、当該契約の裏付けとする場合にのみ本データを使 用できます。前述の場合を除き、NetApp, Inc.の書面による許可を事前に得ることなく、本データを使用、開 示、転載、改変するほか、上演または展示することはできません。国防総省にかかる米国政府のデータ使用権 については、DFARS 252.227-7015(b)項(2014年2月)で定められた権利のみが認められます。

#### 商標に関する情報

NetApp、NetAppのロゴ、<http://www.netapp.com/TM>に記載されているマークは、NetApp, Inc.の商標です。そ の他の会社名と製品名は、それを所有する各社の商標である場合があります。